# **Braille Display Input Commands**

JAWS supports a series of keystrokes that allow you to input braille commands and also control your computer. Use these keystrokes with Freedom Scientific's Focus braille displays. For other braille displays, contact the manufacturer for a list of keystrokes.

Many commands listed here include the word "CHORD." To perform a chorded command, you always include the **SPACEBAR** as part of the command. For example, to perform an **L CHORD**, press **DOTS 1-2-3** with the **SPACEBAR** at the same time.

#### **Modifier Keys**

Use the modifier keys to simulate key combinations (keystrokes) that include **CTRL**, **ALT**, **WINDOWS Key**, **SHIFT**, or the JAWS Key (**INSERT**). To use these modifiers when typing a keystroke, do the following:

- 1. Hold down **DOT 8 CHORD** and then press the corresponding modifier keys in the keystroke. Modifier keystrokes are listed in the following table.
- 2. After you create the modifier portion of the keystroke, release the keys and press the remaining part of the keystroke. For example, to perform the keystroke **CTRL+SHIFT+V**, you press **DOTS 3-7-8 CHORD**, release the keys, and then press **V** (**DOTS 1-2-3-6**).

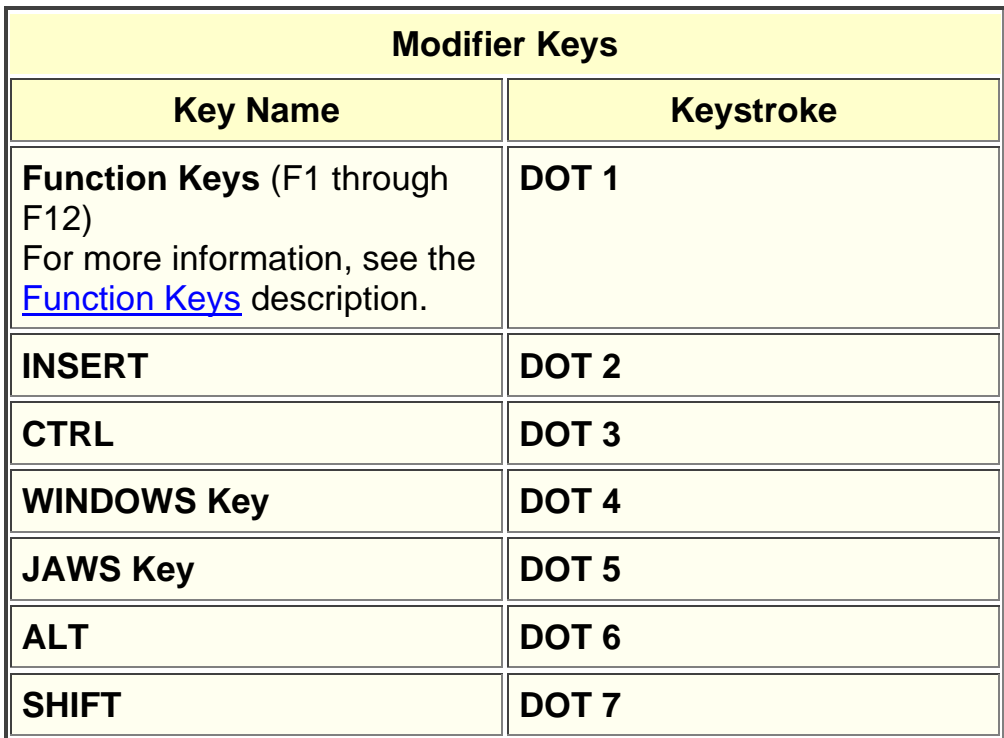

Instead of memorizing these keys by their dot position, it may be easier to learn the finger with which each key would be associated. When all of your fingers are on the braille keyboard, the layout would be:

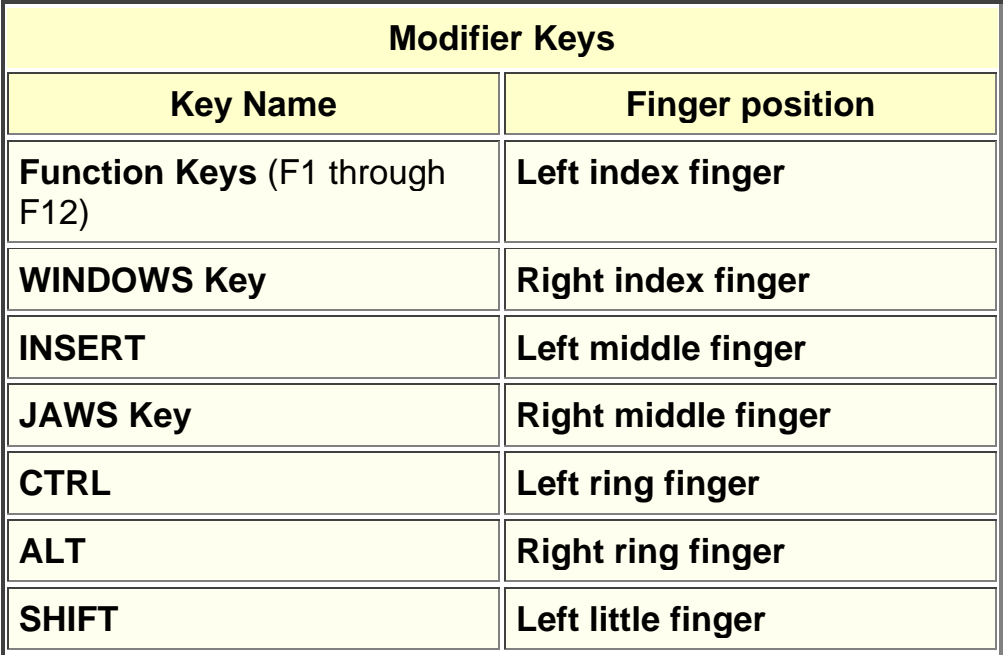

Notice that you can create a rather loose correlation between pairs of fingers in this description. For example, the left index finger is **Function** Keys while the right index finger is the **WINDOWS** key. A stronger correlation can be made with the left and right middle fingers. The left is the **INSERT** Key and the right is the **JAWS** key, both often serving the same purpose in JAWS usage. Finally, the left and right ring fingers are the **CTRL** and **ALT** keys respectively, which make these two positions easier to remember.

Once this layout is understood, it is easy to grasp that Any time a modifier key, or combination of modifier keys is used as part of a command, **DOT 8 CHORD** will always be included.

Finally, pressing any of these modifier keys with **DOT 8 CHORD** is the same as pressing and holding any of the equivalent keys on the QWERTY keyboard. The computer is waiting for the key or keys which the modifier keys will modify. So, pressing **DOTS 3-8 CHORD** is the same as pressing the **CTRL** key. Windows then waits for the key which will complete the CTRL combination, such as the letter **A** to make **CTRL+A** to select all, or the letter **C** to make **CTRL+C** to copy the selected text to the clipboard. Repetition of frequently used keystrokes such as the **CTRL** key combinations already mentioned, Windows commands such as **WINDOWS Key+M**, and JAWS commands such as **INSERT+T** should imprint these key associations firmly in your memory.

#### **Function Keys**

To simulate the function keys (**F1** through **F12**), press **DOTS 1-8 CHORD** followed by **A** through **L** (which correspond to 1 through 12). For example, to simulate the **F6** key, press **DOTS 1-8 CHORD**, then **F** (**DOTS 1-2-4**). If the function key is part of a key combination, add the appropriate modifiers while holding down **DOTS 1-8 CHORD**. For example, to simulate the keystroke **INSERT+F2**, press **DOTS 1-2-8 CHORD**, then **B** (**DOTS 1-2**).

# **Special Keys**

Use these keystrokes to simulate certain keys that are not available on the Focus braille keyboard. These keys can be combined with the modifier keys described previously. Punctuation and other symbols will be entered using their contracted braille equivalents if Contracted Braille Translation is set to Input and Output. For your convenience, both keystrokes and braille dot patterns are provided. If no dot pattern equivalent is available, a dash appears in the table cell.

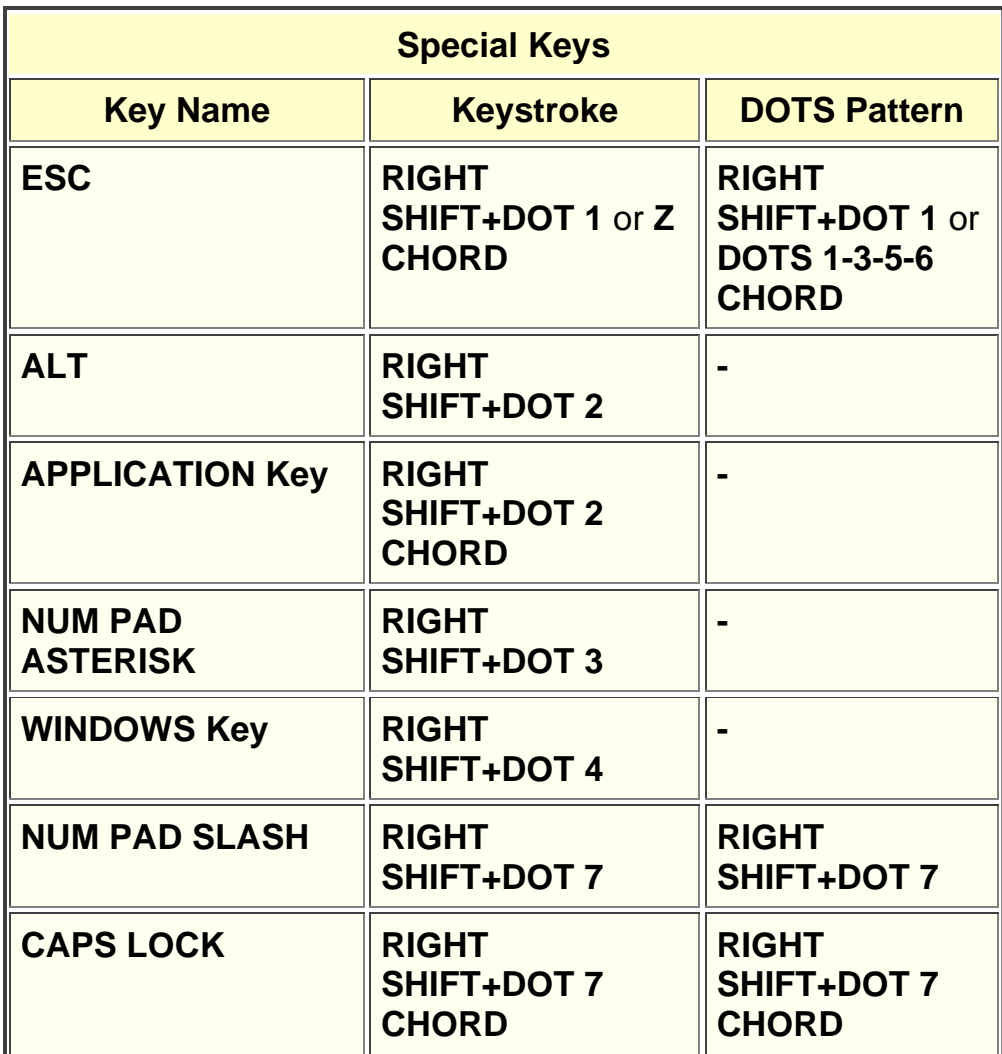

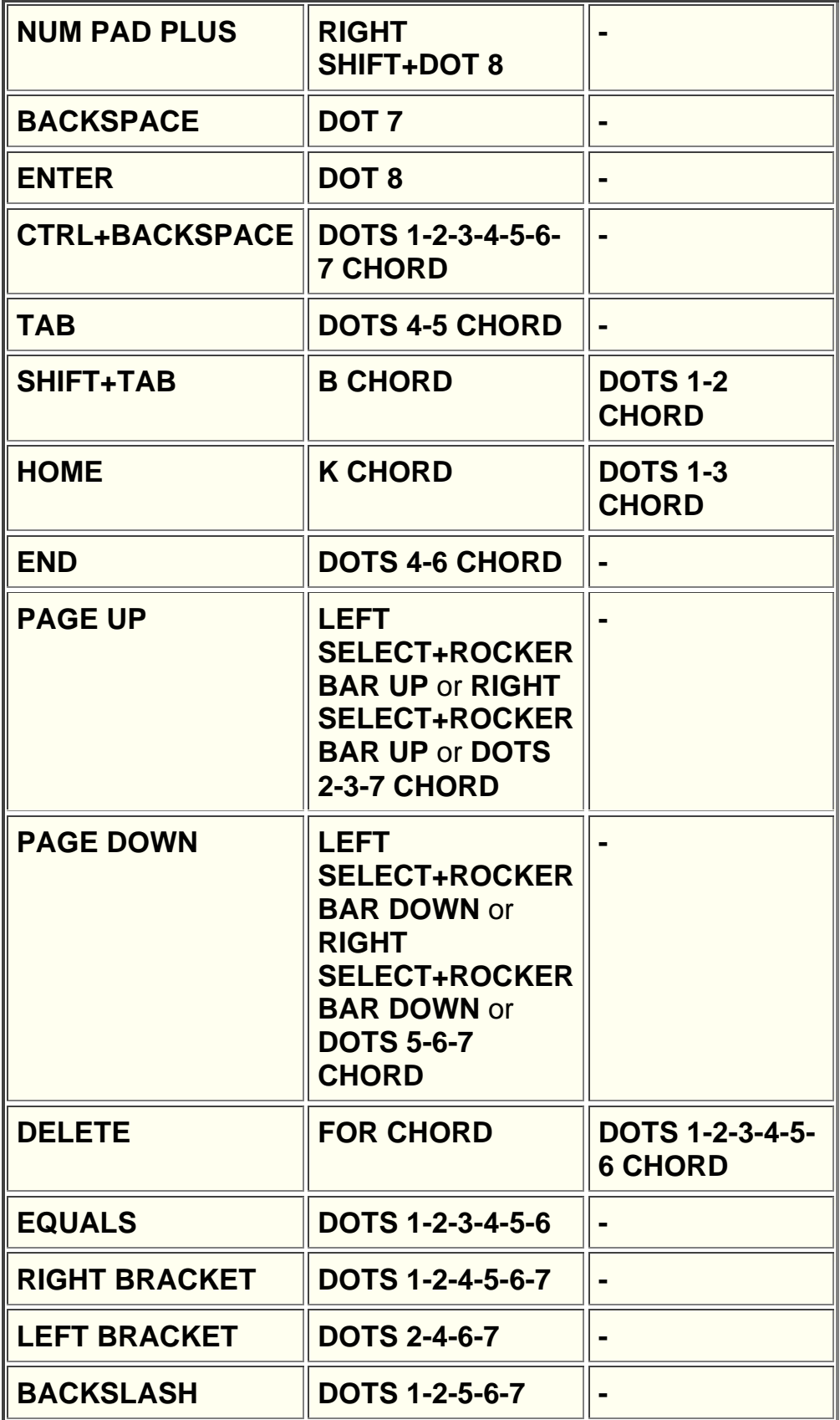

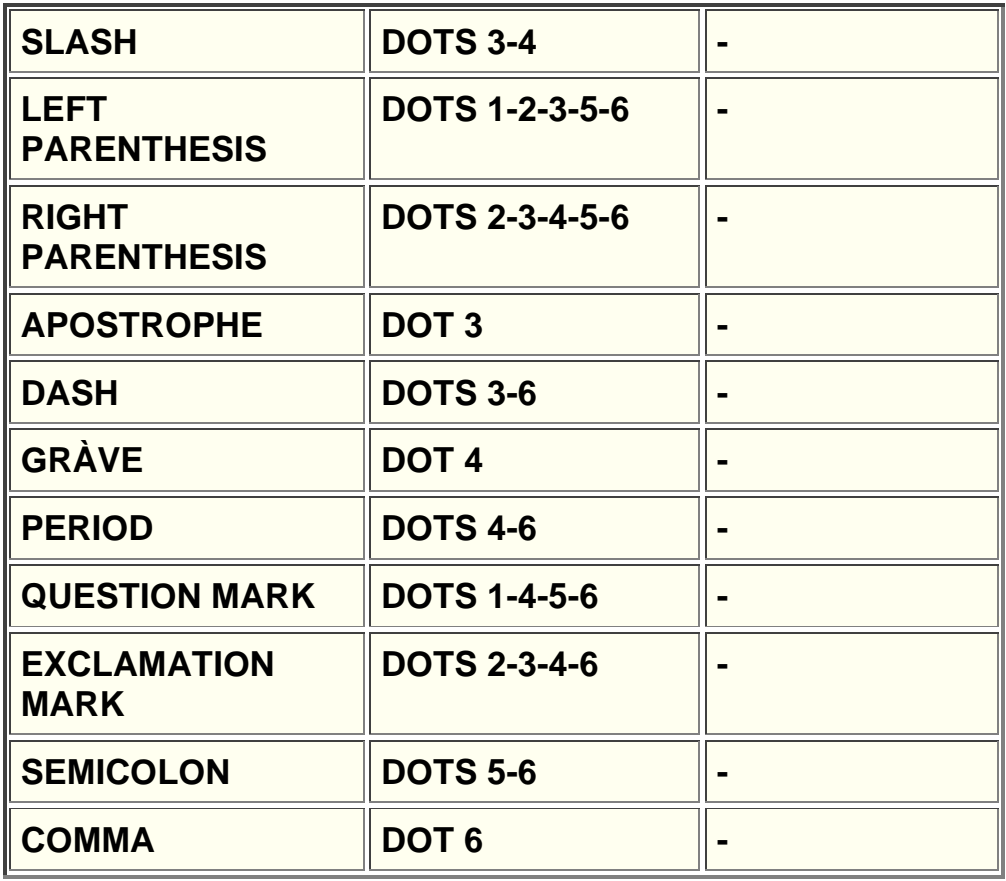

# **Navigation Commands**

Use these keystrokes to perform various JAWS navigation commands. Both keystrokes and braille dot patterns are provided in the table. If no dot pattern equivalent is available, a dash appears in the table cell.

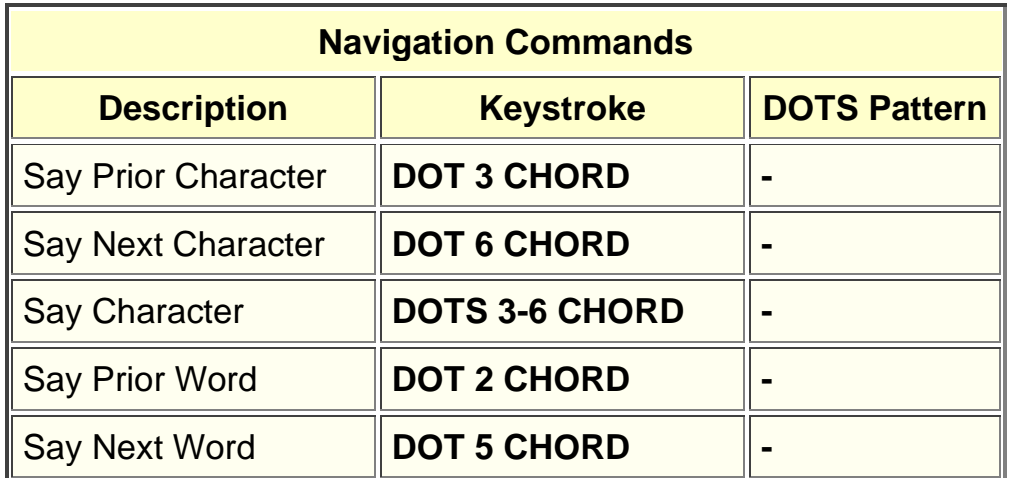

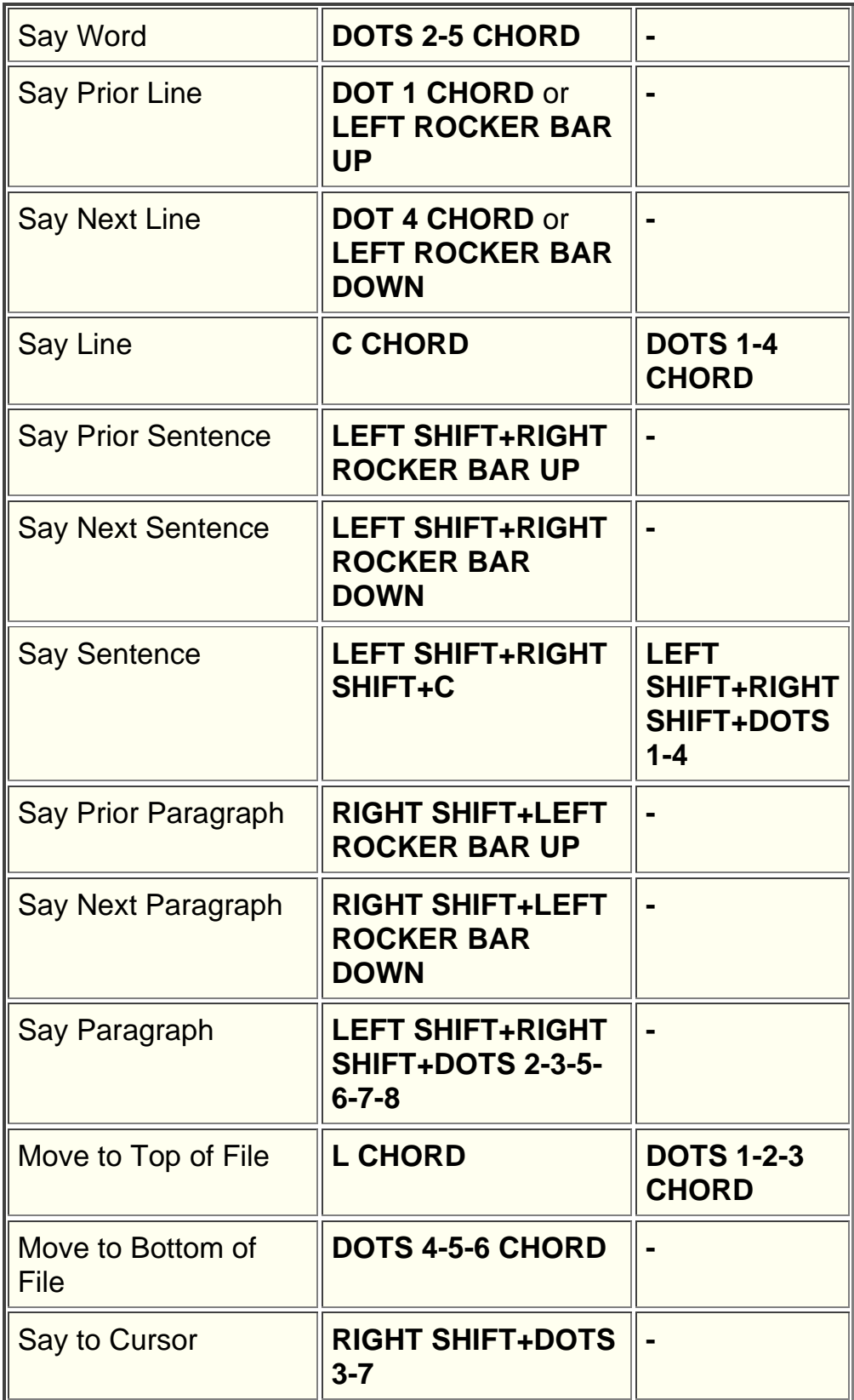

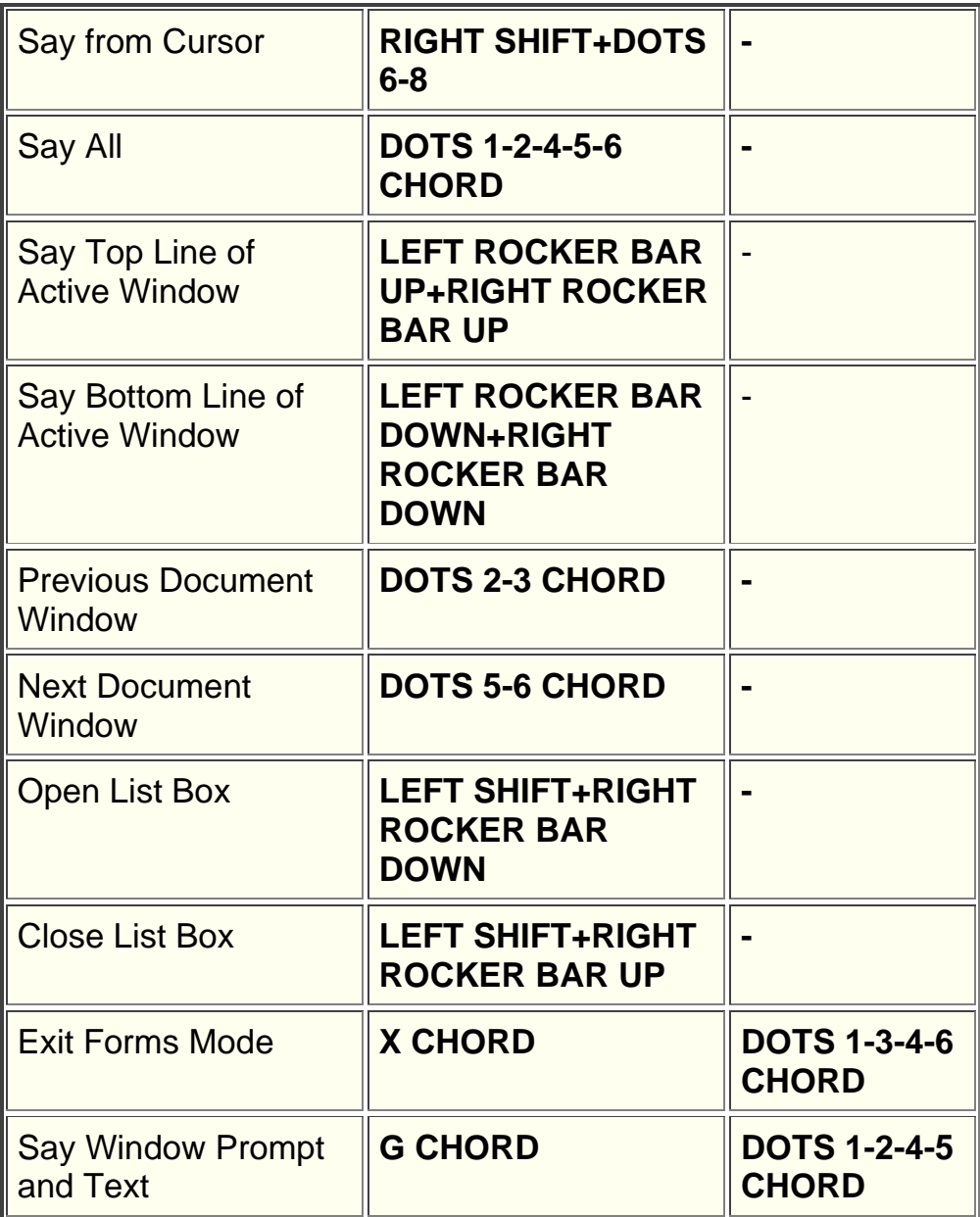

#### **Microsoft Word Navigation Quick Keys**

Use these keystrokes to navigate Microsoft Word documents. Navigation Quick Keys must be enabled in order for these commands to function (**DOTS 2-8 CHORD** followed by **DOTS 1-3- 5-6**). Note that you can add **DOT 7** to most of the keystrokes in the table below to move to the previous element of that type in the document. Both keystrokes and braille dot patterns are provided in the table. If no dot pattern equivalent is available, a dash appears in the table cell.

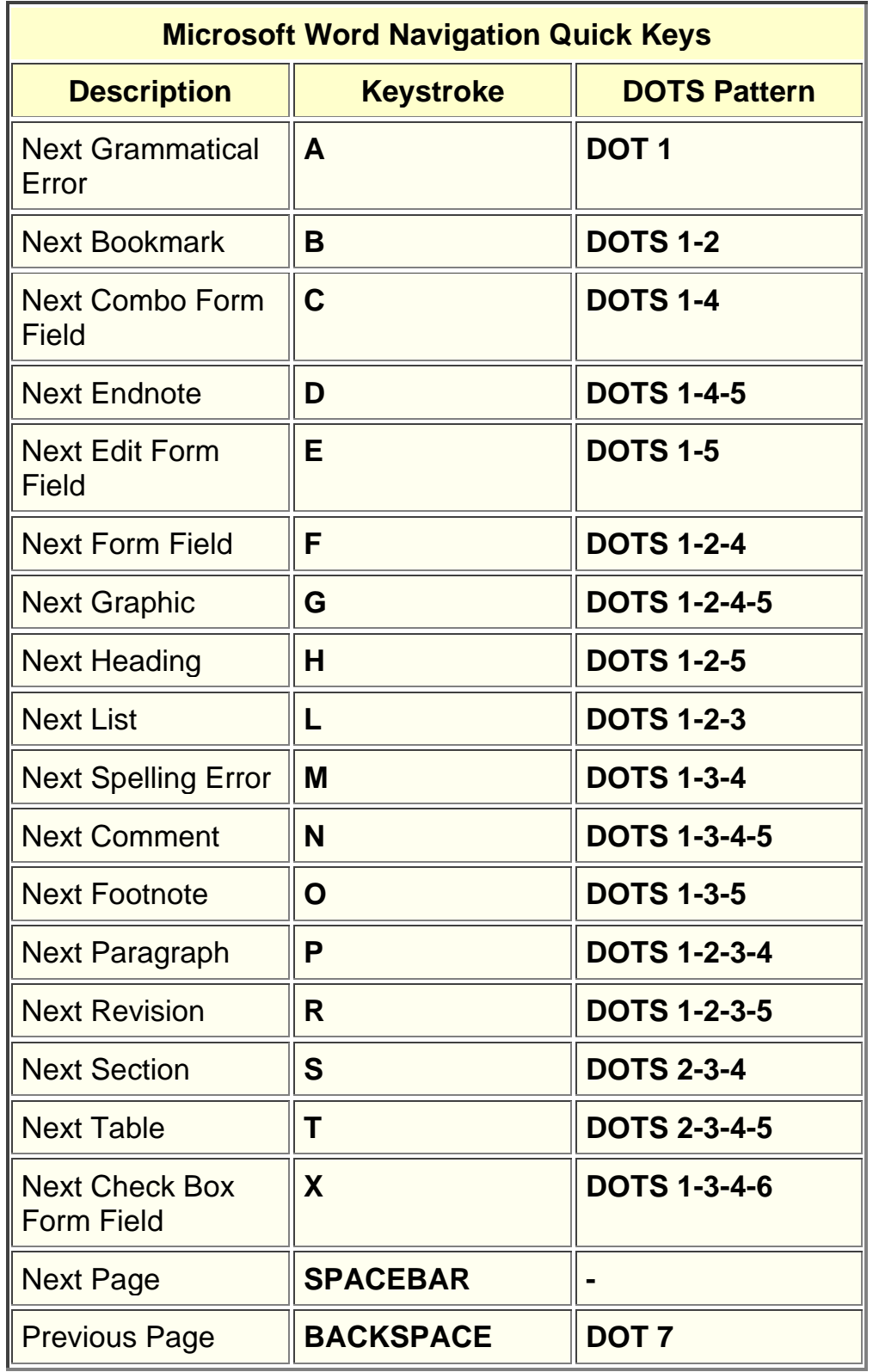

# **Selection Commands**

Use these keystrokes to select characters, lines, and other page elements. Both keystrokes and braille dot patterns are provided in the table. If no dot pattern equivalent is available, a dash appears in the table cell.

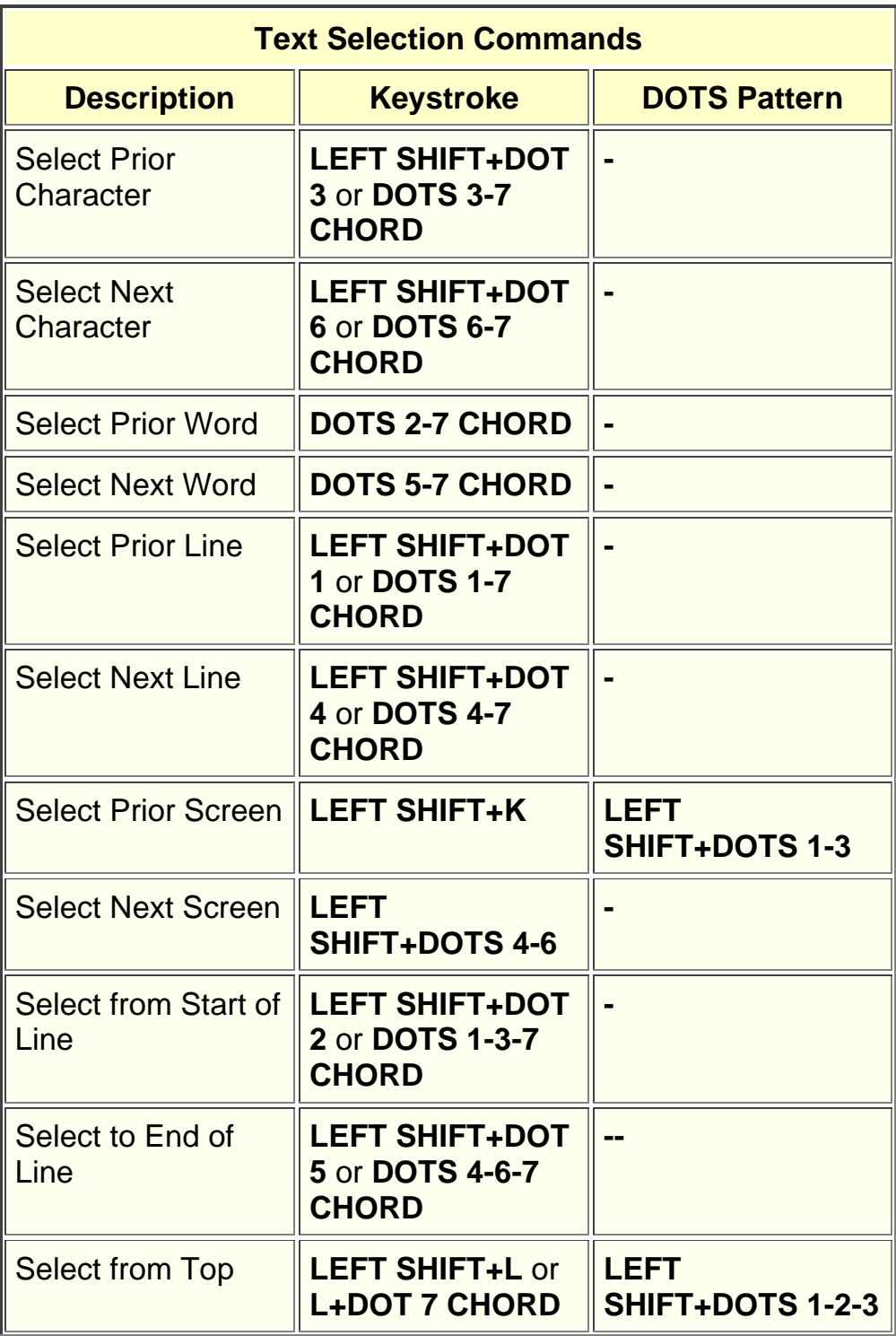

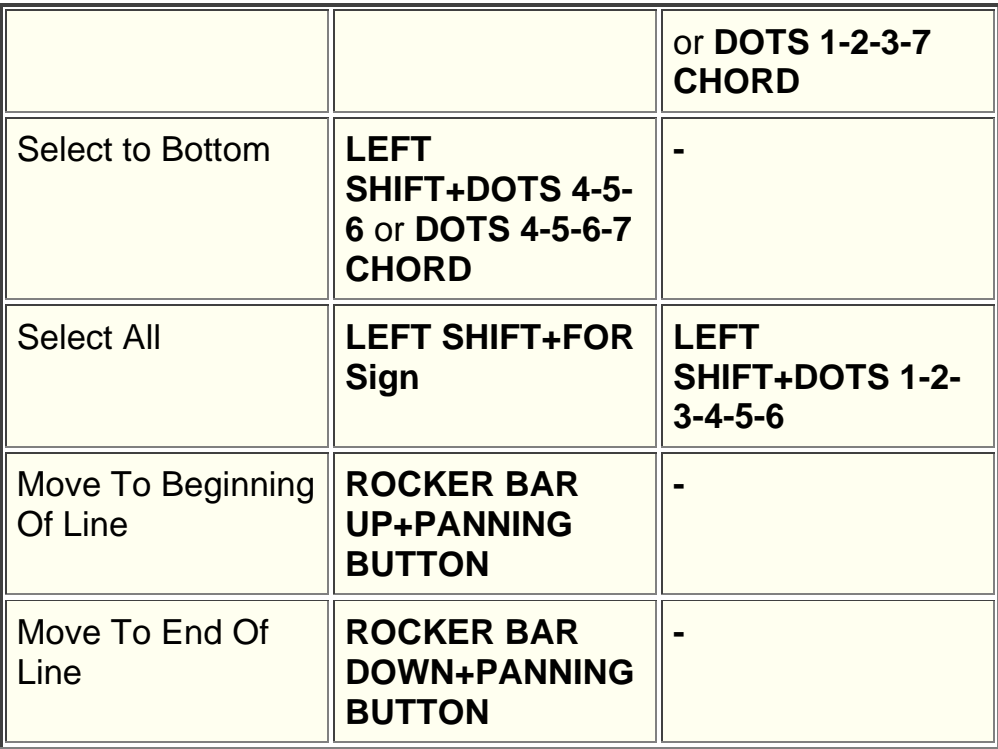

#### **Braille Commands**

Use these keystrokes to configure various braille functions. Both keystrokes and braille dot patterns are provided in the table.

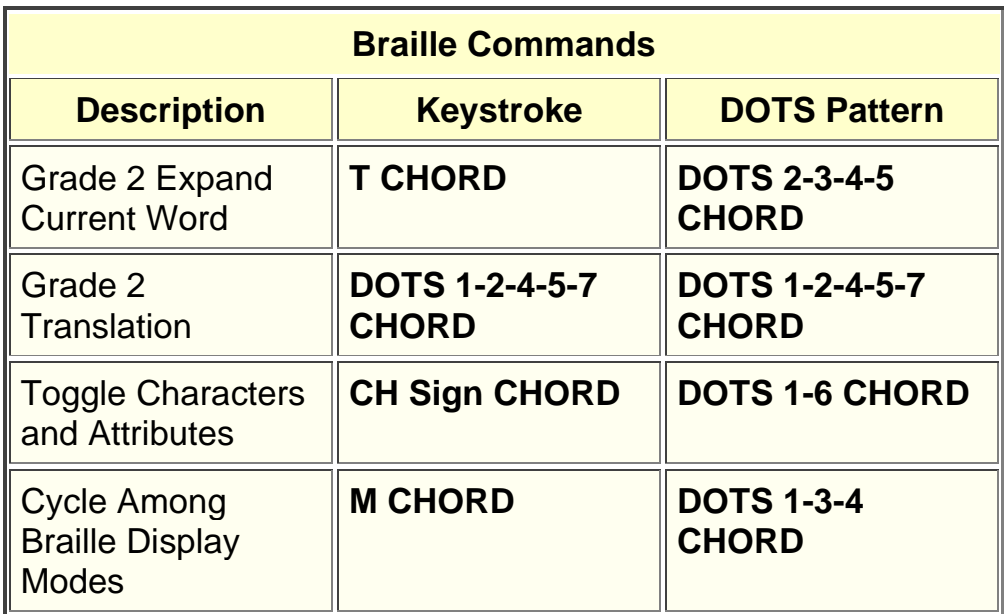

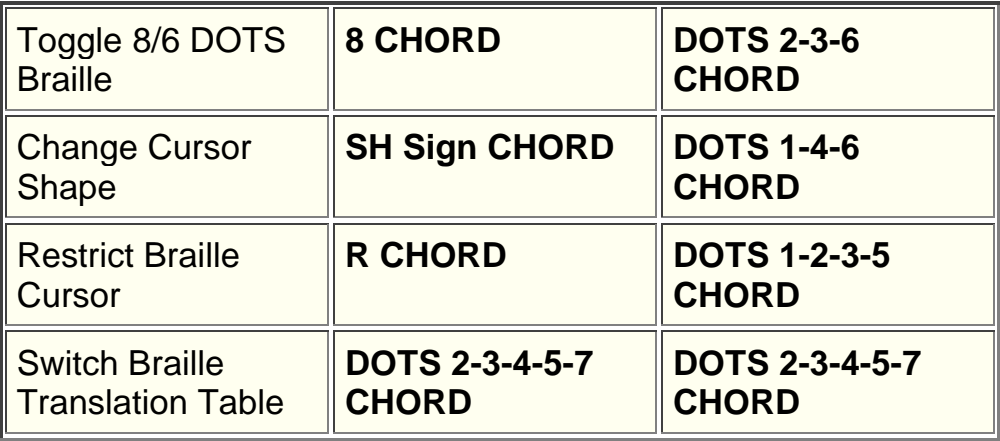

# **Windows Commands**

Use these keystrokes for basic editing functions in Windows.

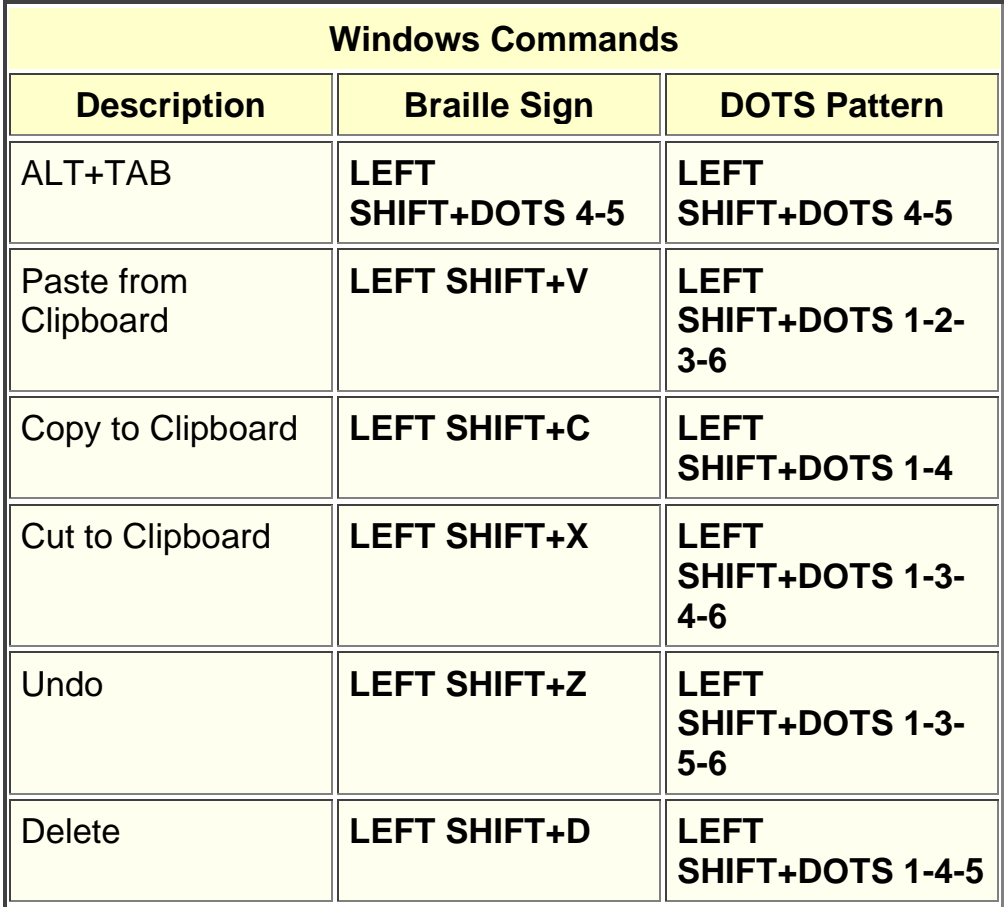

# **JAWS Commands**

Use these keystrokes to perform some of the more common JAWS functions.

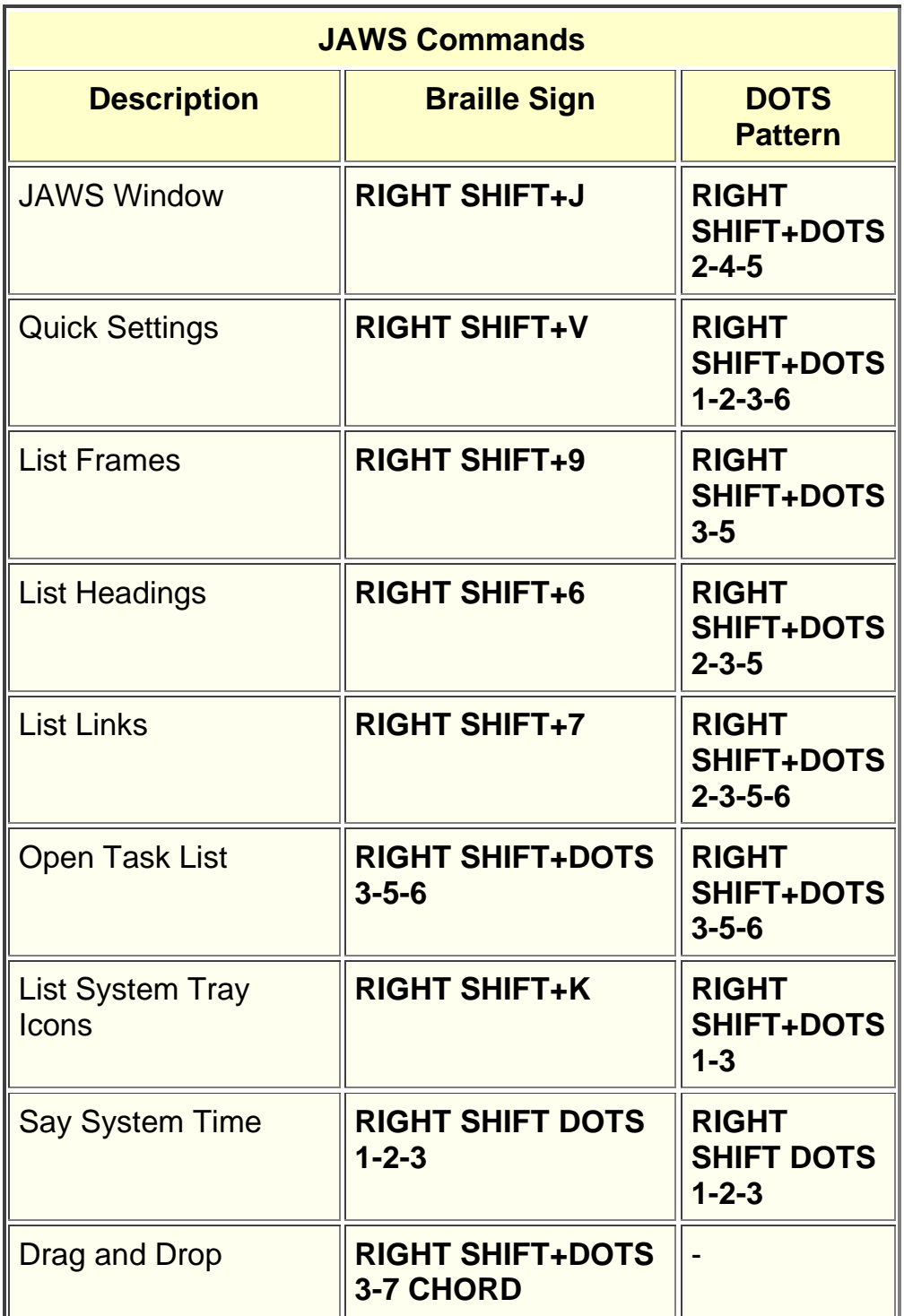

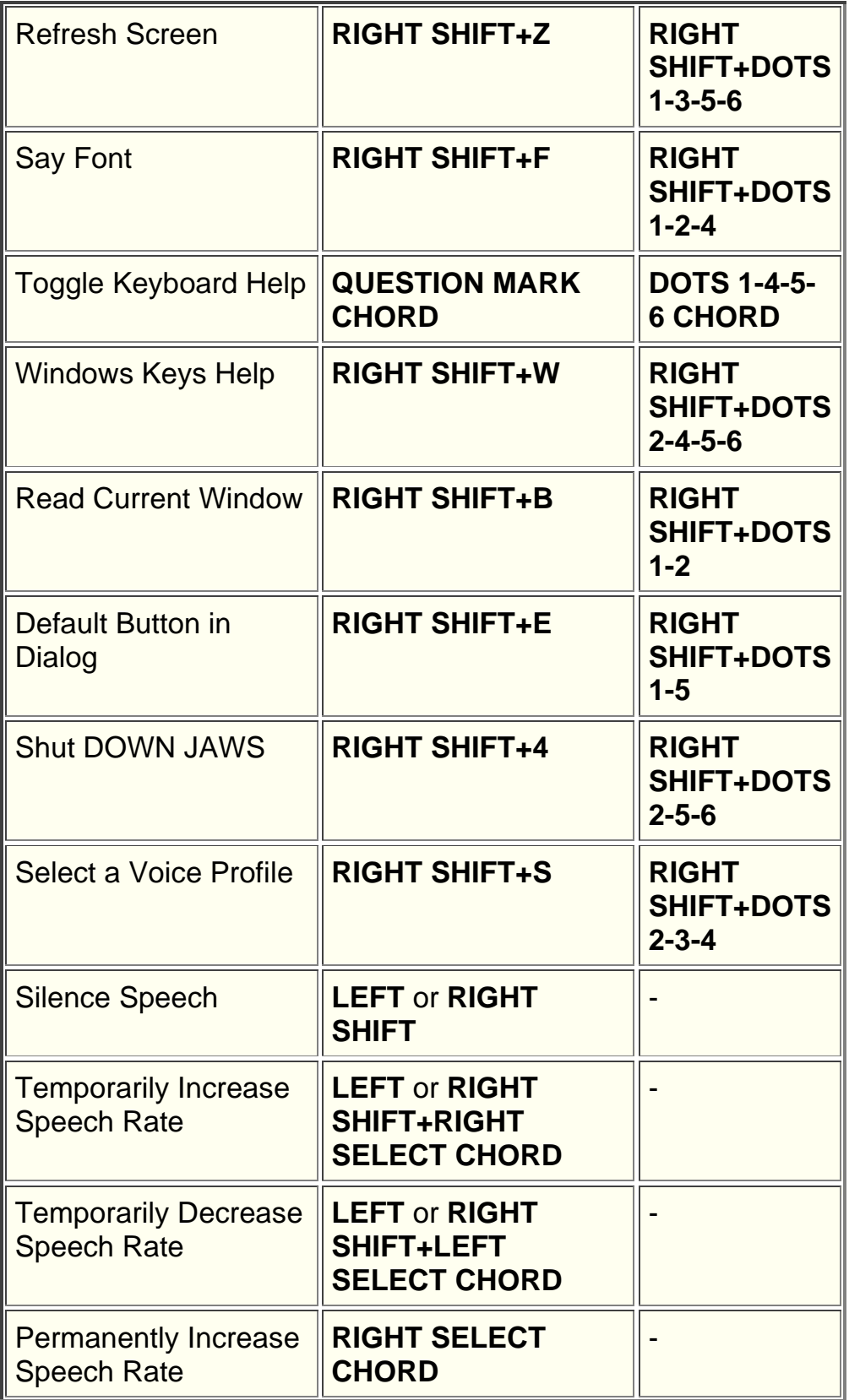

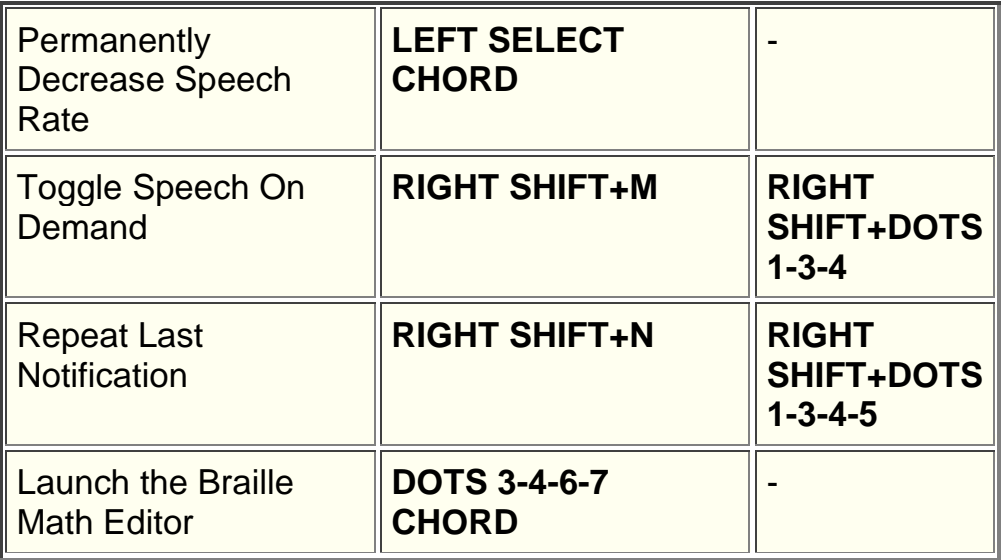

### **Cursor Functions**

Use these keystrokes to select a cursor for navigating JAWS.

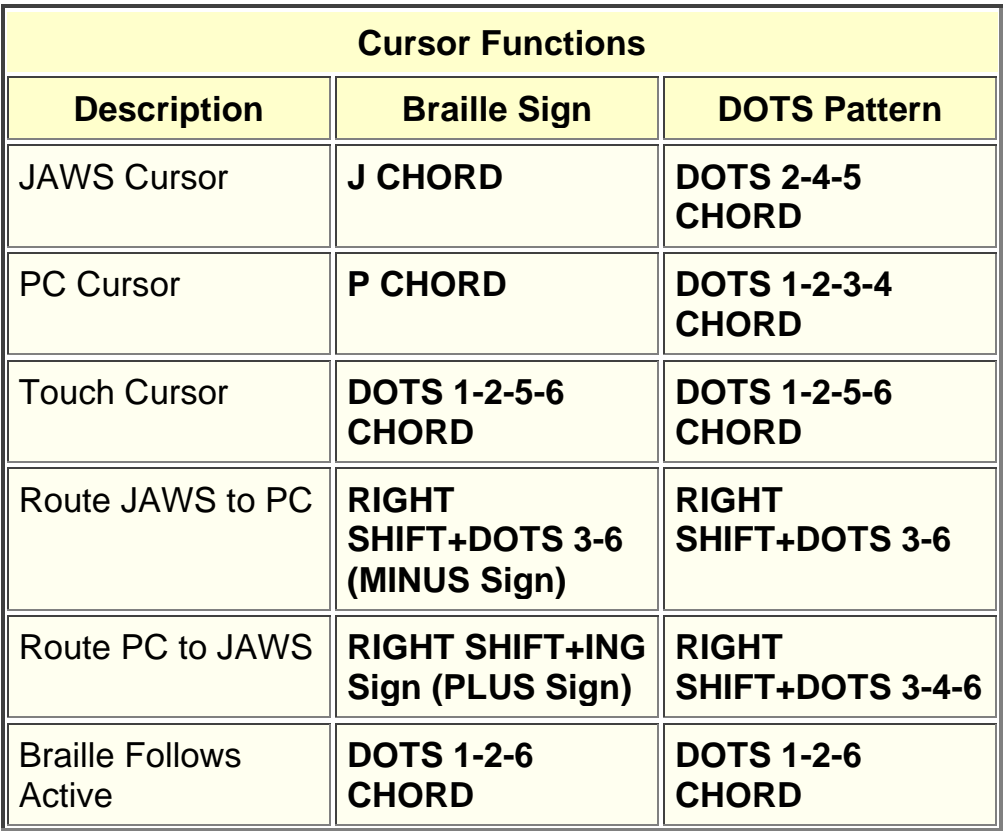

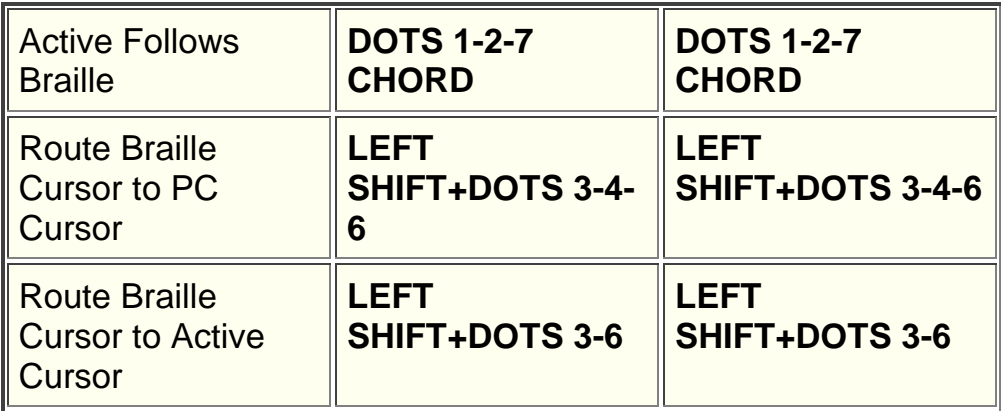

### **Touch Cursor Functions**

Use these keystrokes to navigate using the Touch Cursor.

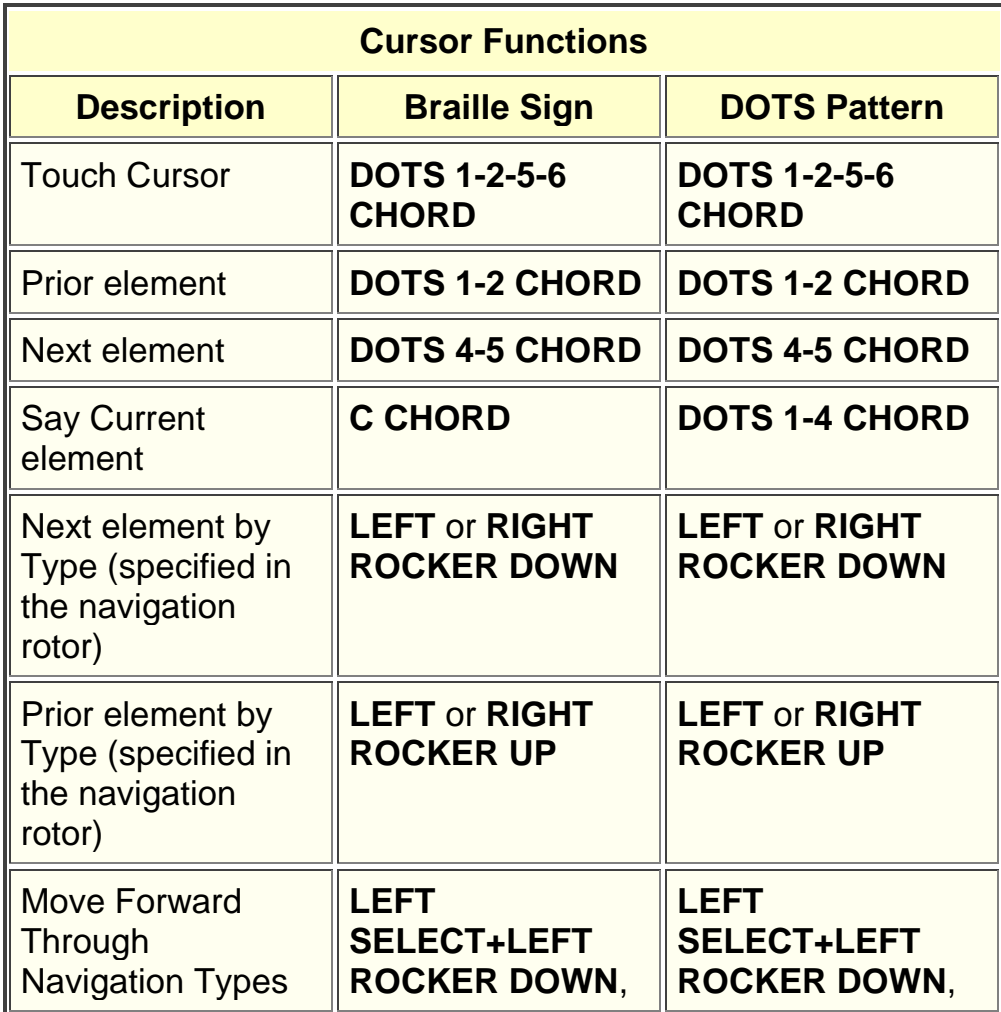

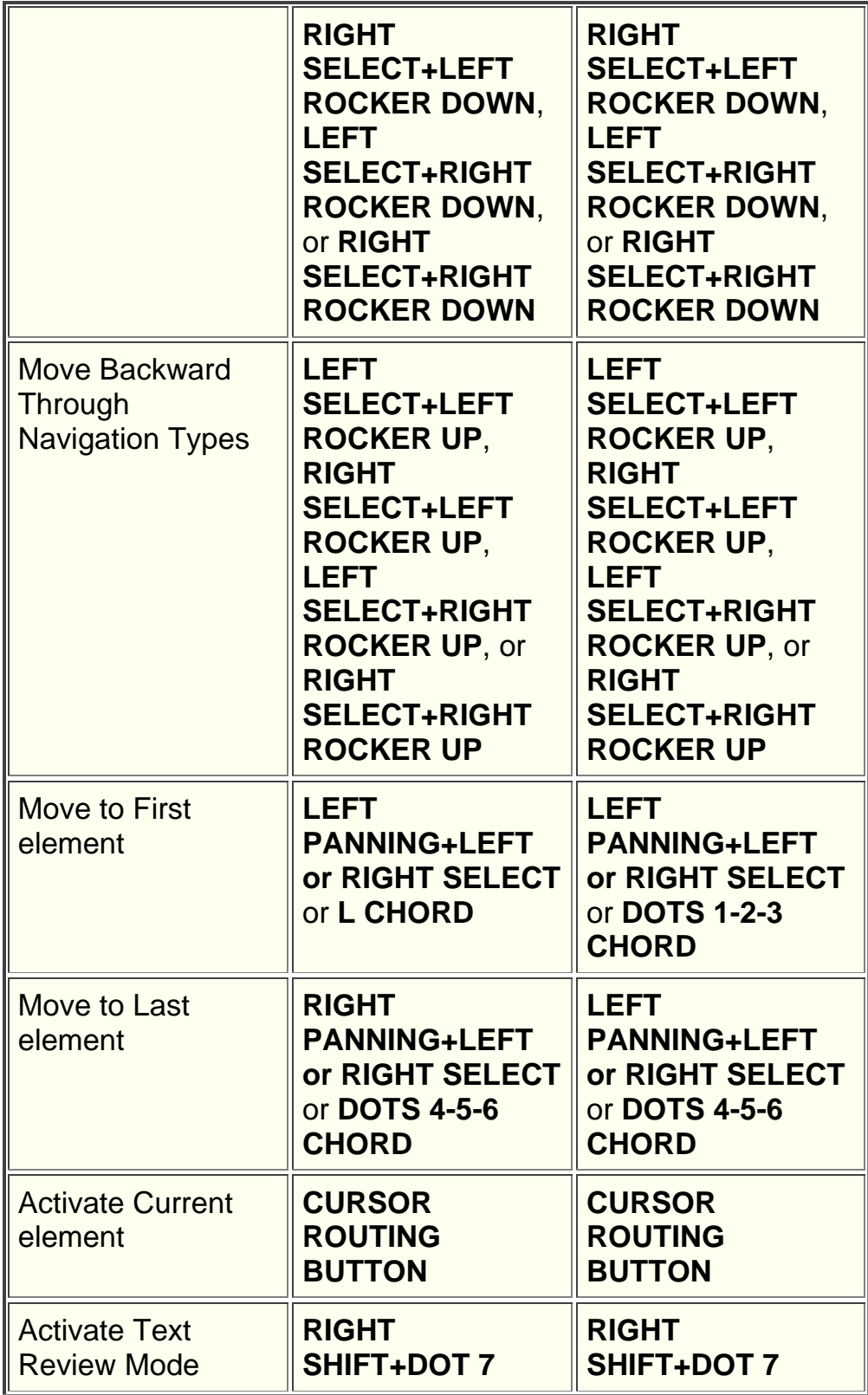

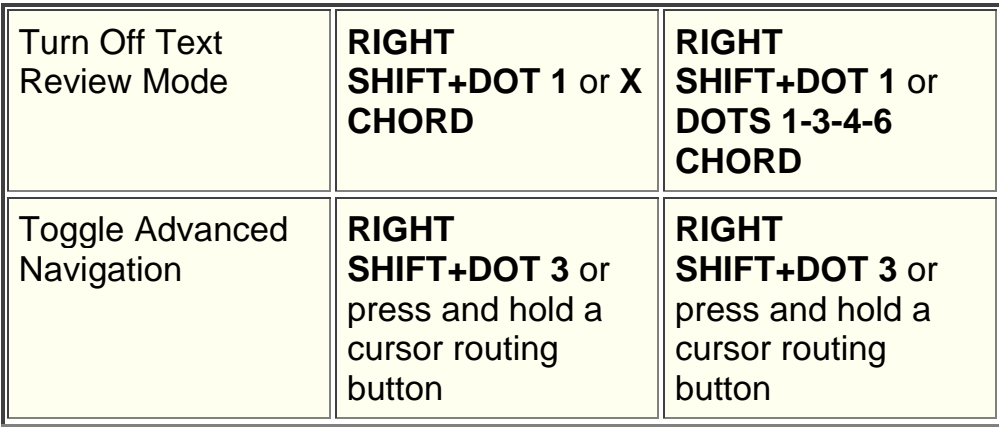

# **Utility Functions**

Use these keystrokes for general utility functions.

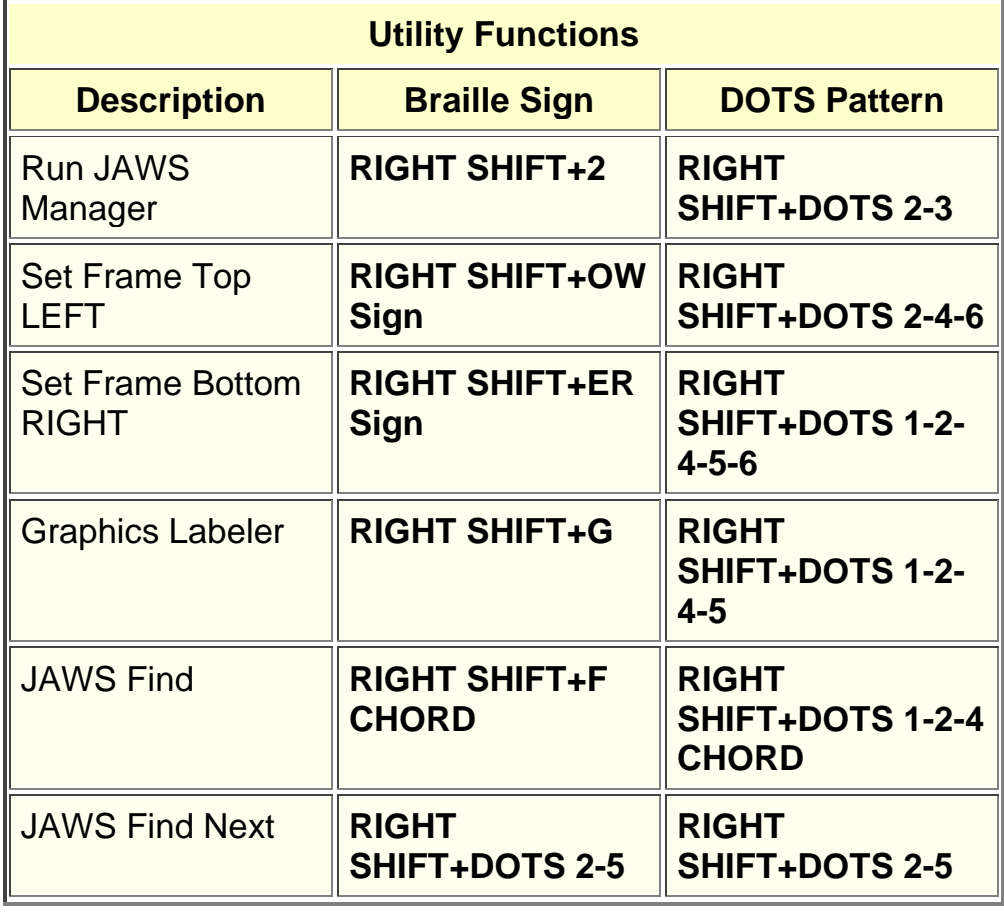

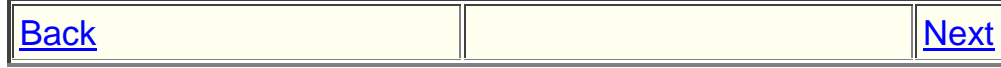